# ANLEITUNGEN-MERCURY **Navigation, Kopfber.-Konfigurator** Kapitel **F. 8**

## **Navigation - Formular: Kopfnavigation und Brotkrumen-Navigation**

Das Inhaltselement Navigation steuert im Kopfbereich zwei horizontale Navigationen:

- **Example 3 als Kopfnavigation** im Container **d)** die **Hauptkapitel** (Ordner/Seiten mit Ebenen-Struktur),
- **als Brotkrumen-Navigation** im Container f) die horizontale Kette der Ordner und Seite.
- Hinweis: Die **Service-Links** im Container **b**) werden mit einer Link-Sequenz festgelegt (vgl. F.11).

### l **Navigation - Kopfnavigation (Container d)**

- 11 <sup>2</sup> Inhalte hinzufügen » Gruppe Fortgeschrittene Elemente
- **(2)**  $\cdots$  Navigation » Element in den Container **d**) ziehen

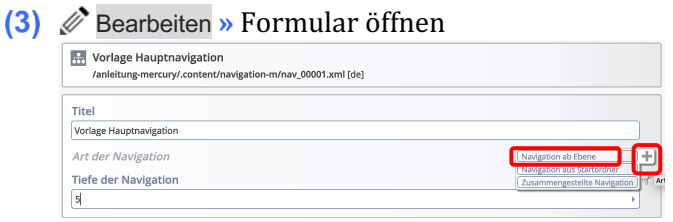

Art der Navigation Auswahl hinzufügen **»** Auswahl zeigen

**(5)** [Navigation ab Ebene] » Variante '... ab Ebene' wählen

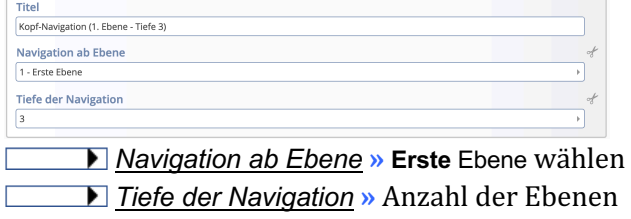

setzen die aufgeklappt werden können!

- (6) Speichern & schließen
- **(7)**  $\bullet$  » Element-Einstellungen öffnen (siehe rechts) und Felder bearbeiten!
- **(8)** OK **»** Einstellungen speichern und anzeigen

### **Alternativen zu (5): Art der Navigation**

Variante '**Navigation aus Startordner'** wählen

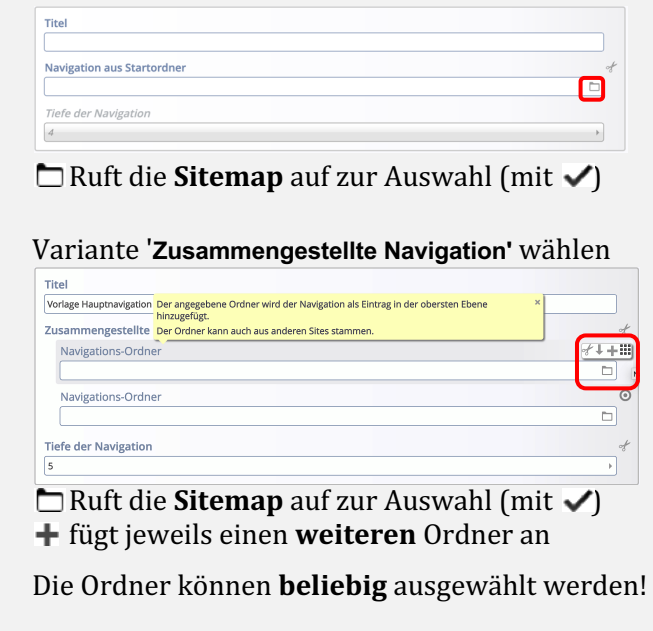

## **Element-Einstellungen (Kopfnavigation)**

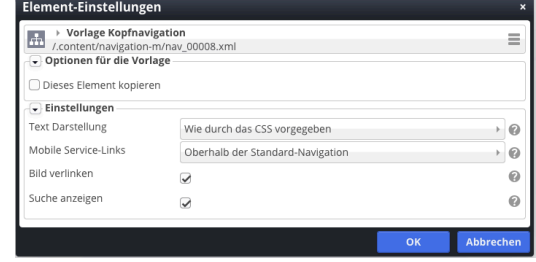

#### *Mobile Service-Links*

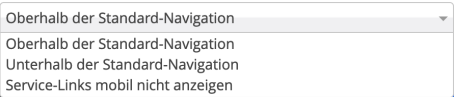

#### *Suche anzeigen*

 $\boxtimes$  =  $\bigcirc$  am Ende der Liste mit anzeigen (nicht bei Variante "Burger"-Menü)

#### *Bild verlinken*

 $\overline{\mathcal{Q}}$  = bei Variante "Burger"-Menü wird **mobil** der Link zum Bild ausgeführt 

### $\bullet$  **Brotkrumen-Navigation (Container f)**

**(1) - (8)** siehe Navigation - Kopfbereich, aber  $(2)$   $\cdots$  in Container f)

In der Kopfbereich-Konfiguration wird in diesem Container für Navigation eine **andere Element-Einstellung** geöffnet.

# **Element-Einstellungen (Brotkrumen-Navigation)**

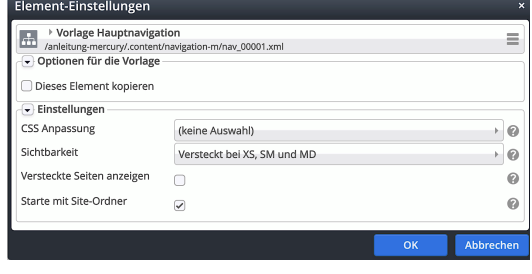

#### *Sichtbarkeit*

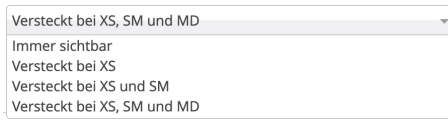

# *Starte mit Site-Ordner*